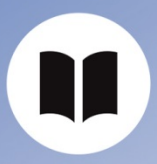

User Guide ISD Filecenter

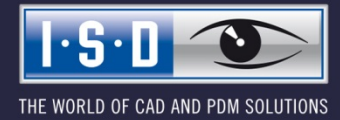

isdgroup.com

## Content

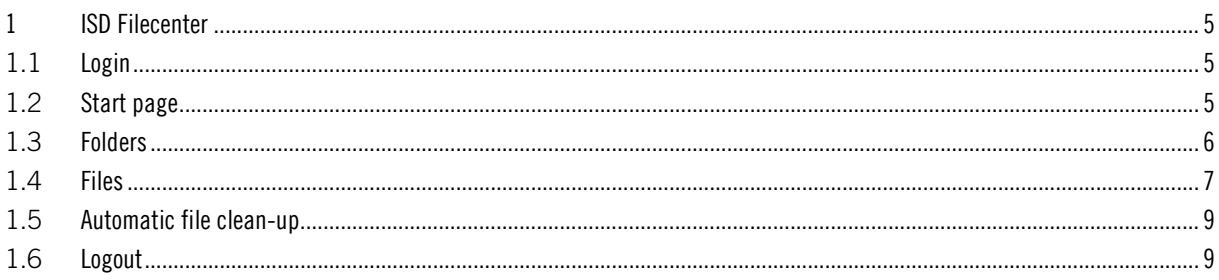

# 1 ISD Filecenter

## 1.1 Login

If you have not been logged into your ISD account yet, the following Login page will be displayed. For the Login on [filecenter.isdgroup.com](http://filecenter.isdgroup.com/) you use the same access data as for the ISD account. If you have already logged into another ISD application, you will be automatically redirected to the overview page in the Filecenter.

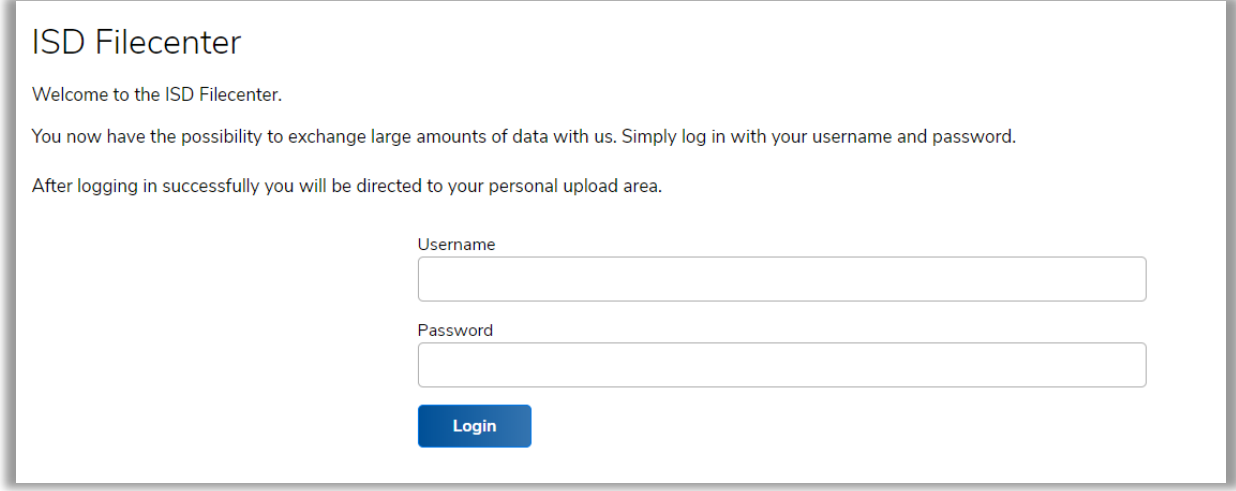

## 1.2 Start page

After successful login, the customer will be redirected to the overview page in his/her customer area. The overview page in the customer area consists of the following sub-areas:

- 1. All folders
- 2. All files

On the overview page, all folders and files that have been created in this customer area are visible. The files and the folders are visible for all persons of a company, provided that they have been assigned to the customer group.

### **ISD Filecenter**

The ISD Filecenter is the central platform for the exchange of files with the ISD. The encoded structure of the Filecenter ensures a safe transfer and storage of your data. All information received during cooperation with the ISD will be treated with confidentiality and as copyrighted and proprietary customer data. You can manually delete your data at any time. After 3 months, your data will be deleted automatically. 3 weeks before deletion you will be informed by E-mail, so that you can safe your data. Further information can be found in our Data Protection, policy

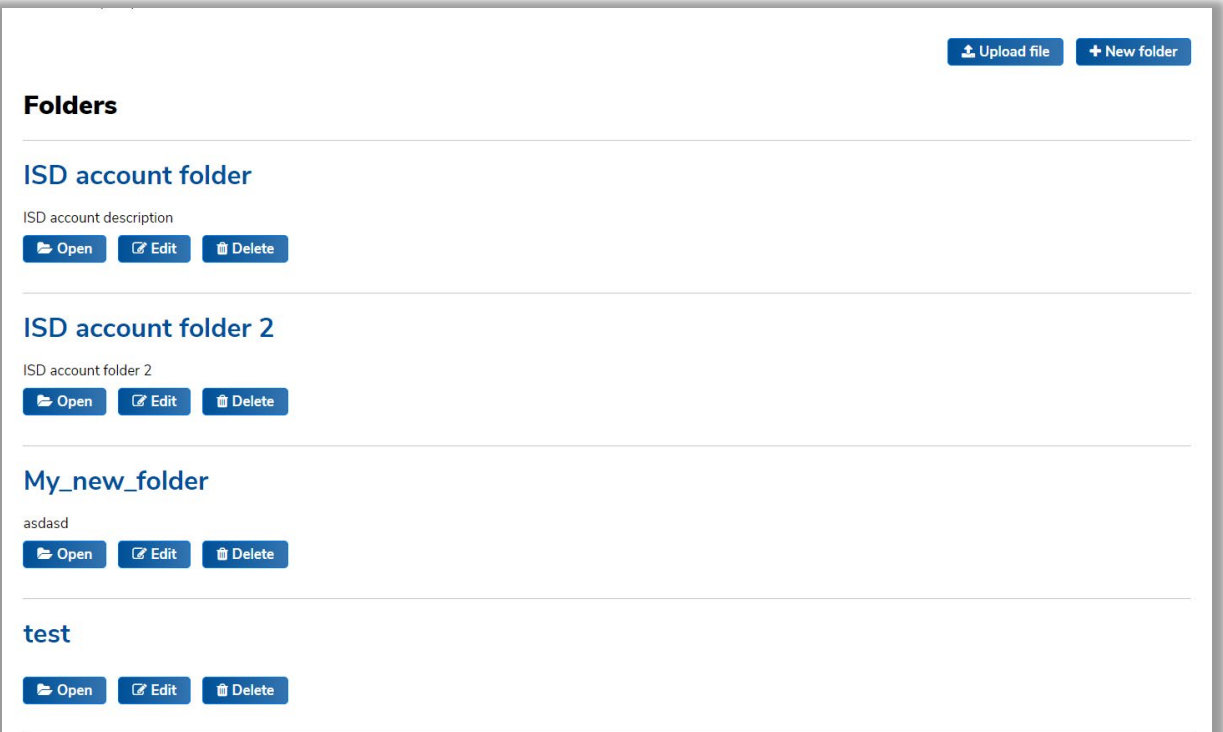

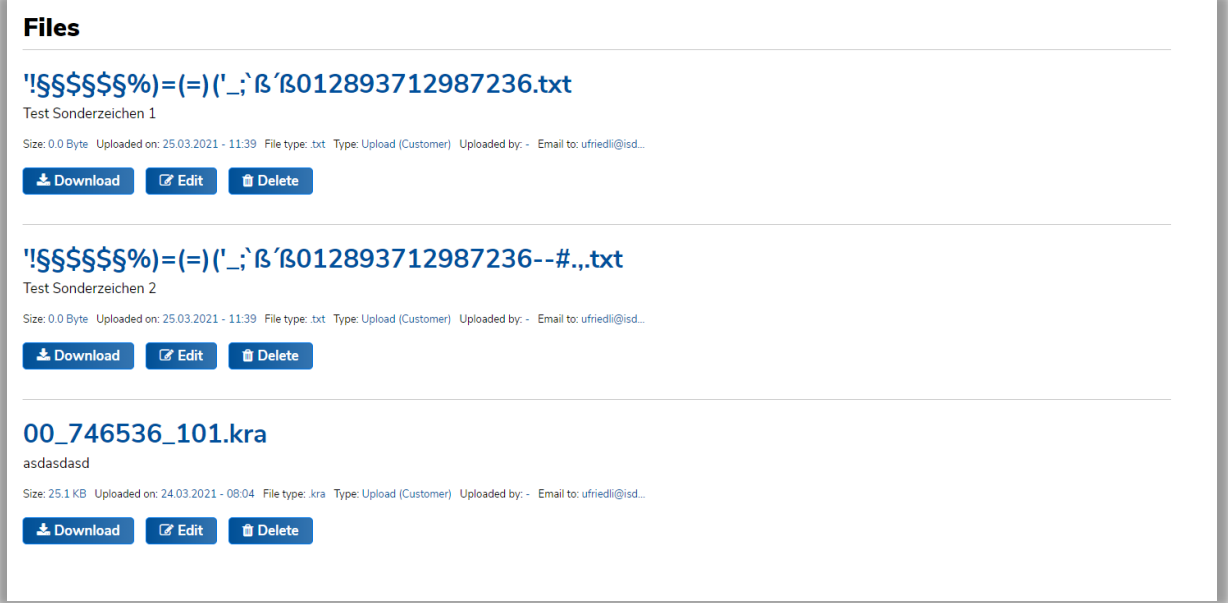

## 1.3 Folders

New folders can be created via the "New Folder" button at the top right. Click the button and, in the next window, enter a name and a description.

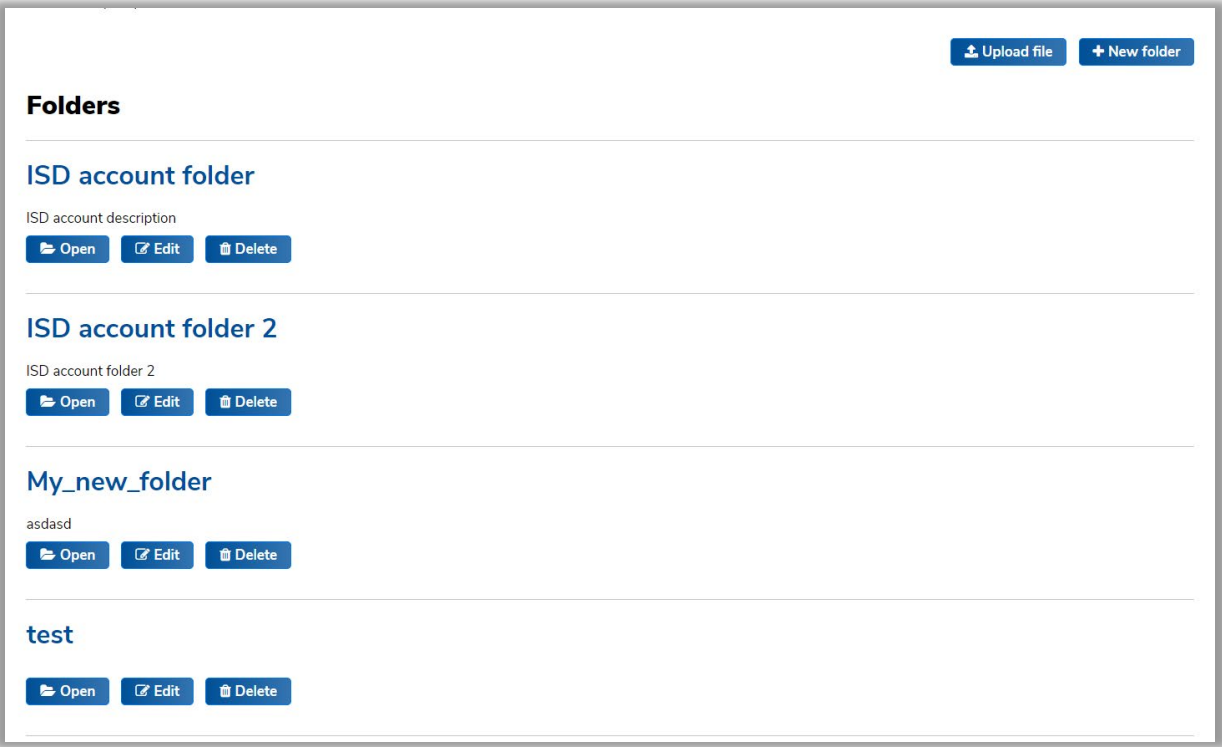

Ĩ

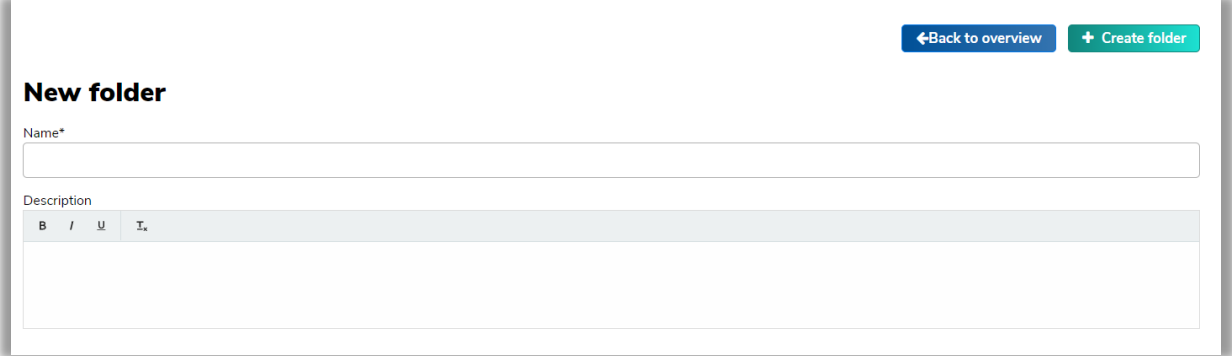

The uploading of files takes place via the "Upload File" button at the top right. When you click the button, you can upload a new file via a file selection dialogue.

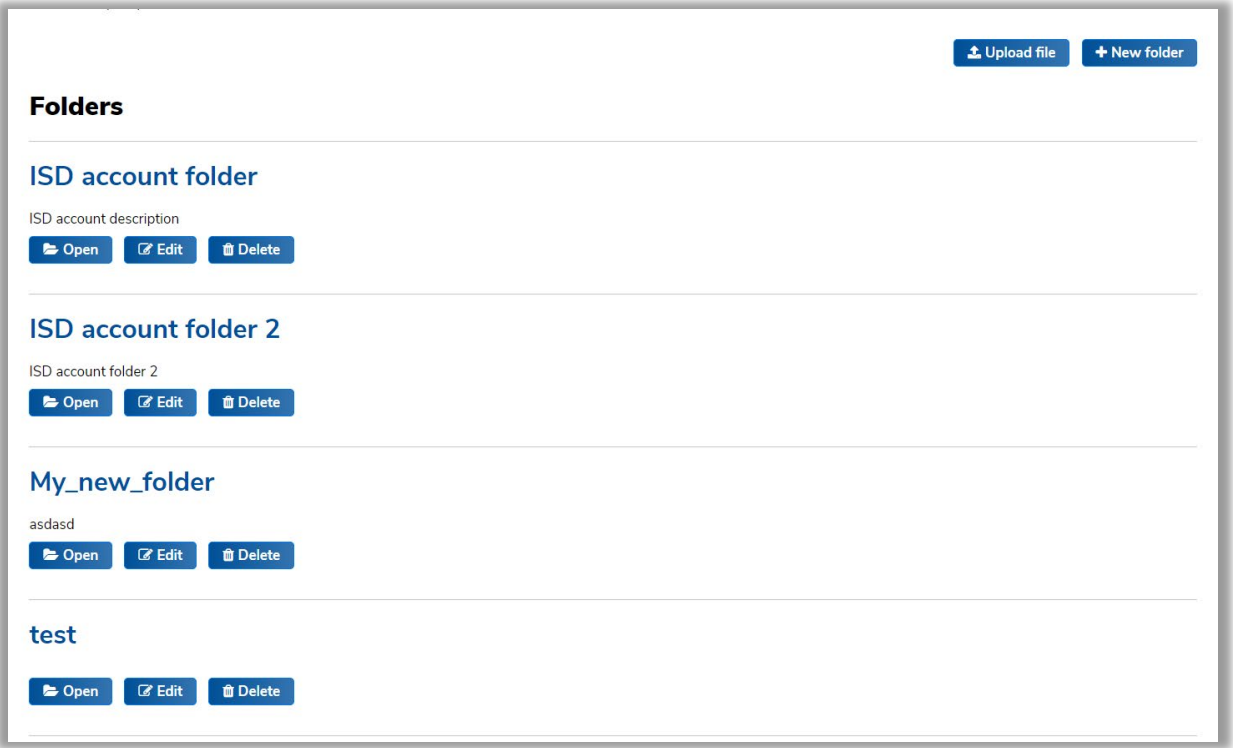

You can add an optional description. A progress bar shows you whether the file has been completely uploaded. Enter the ISD Receiver address and click on "Send File" to complete the upload.

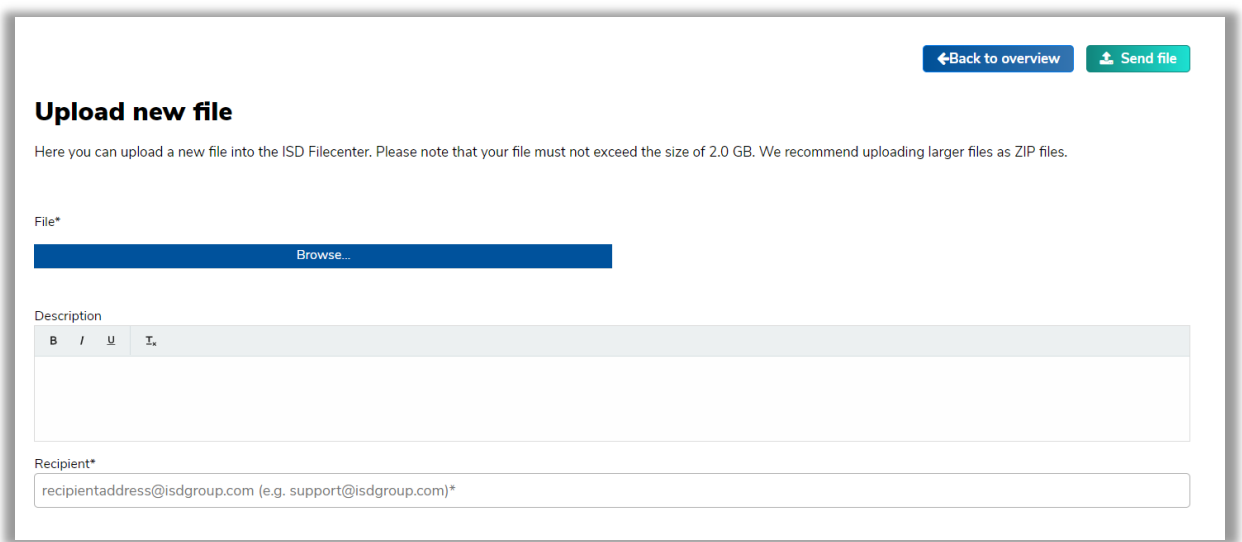

You can only download one file with a maximum size of 2 GB at a time. Each customer account has a maximum storage capacity of 5GB.

Files with the same name can be uploaded multiple times without overwriting the already existing files.

Clicking the file name or the "Download" button opens a new window with a temporary link (available for 1 hour) and a Download button. Both options will start the download. To delete the file, click the samenamed button. The deletion will only be started after your confirmation.

### 1.5 Automatic file clean-up

The Filecenter has an automatic clean-up function that automatically deletes old files from the system after 12 weeks.

3 weeks before deletion the customer will receive an appropriate message by E-mail, so that he/she has enough time to download the file before its deletion.

## 1.6 Logout

After successful logout the user will be automatically redirected to the ISD homepage.

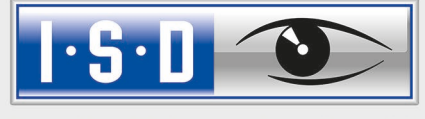

THE WORLD OF CAD AND PDM SOLUTIONS

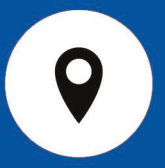

#### DEUTSCHLAND

Hauptsitz Dortmund ISD Software und Systeme GmbH Hauert 4 D-44227 Dortmund Tel. +49-(0)231-9793-0 E-Mail: info@isdgroup.de

Vertriebsbüro Berlin Paradiesstraße 208a D-12526 Berlin Tel.  $+49-(0)30-634178-0$ E-Mail: berlin@isdgroup.de

Vertriebsbüro Hamburg Strawinskystraße 2 D-35337 Elmshorn Tel.  $+49-(0)4121-740980$ E-Mail: hamburg@isdgroup.de

Vertriebsbüro Hannover Hamburger Allee 24 D-30659 Hannover Tel. +49-(0)511-616803-40 E-Mail: hannover@isdgroup.de

Vertriebsbüro Nürnberg Nordostpark 7 D-90411 Nürnberg Tel. +49-(0)911-95173-0 E-Mail: nuernberg@isdgroup.de

Vertriebsbüro Ulm Wilhelmstraße 25 D-89073 Ulm Tel.  $+49-(0)731-96855-0$ Fax  $+49-(0)731-96855-10$ E-Mail: ulm@isdgroup.de

#### INTERNATIONALE STANDORTE

ISD Austria ISD Software und Systeme GmbH Hafenstraße 47-51 A-4020 Linz Tel.  $+43-(0)732-9015-1800$ E-Mail: info@isdgroup.at

ISD Benelux – `s-Hertogenbosch ISD Benelux B.V. Het Zuiderkruis 33 NL-5215 MV 's-Hertogenbosch Tel. +31-(0)73-61538-88 E-Mail: info@isdgroup.nl

ISD Benelux – Zwolle

ISD Benelux B.V. Dokter van Deenweg 13 NL-8025 BP Zwolle Tel. +31-(0)73-6153-888 E-Mail: info@isdgroup.nl

ISD Schweiz ISD Software und Systeme AG Rosenweg 2 CH- 4500 Solothurn Tel. +41-(0)32-62413-40 E-Mail: info@isdgroup.ch

ISD Frankreich ISD Group France SAS 10 -12 Boulevard Vivier Merle F-69393 Lyon cedex 03 Tel. +33 6 73 72 04 67 E-Mail: info@isdgroup.fr

ISD USA – North Carolina ISD Group USA Inc. 721 Jetton Street Suite 325 Davidson NC 28036 Tel. +1 770 349 6321 E-Mail: info@isdgroup.us

ISD USA - Georgia ISD Group USA Inc.

5126 South Royal Atlanta Drive Tucker GA 30084 Tel. +1 770 349 6321 E-Mail: info@isdgroup.us

helpfeedback@isdgroup.com www.isdgroup.com